# **ElegantNote**:一个优美的 **LATEX** 笔记模板

邓东升 ElegantLAT<sub>E</sub>X Program

版本:*2.10* 更新:*2019* 年 *2* 月 *3* 日

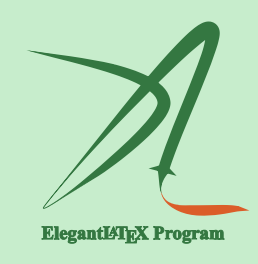

## **1** 模板设计

此模板设计的初衷是为了记录笔记,在 2013 年开始构想, 初版我们 设计了非常美观的定理环境,并设计了 3 套不同的颜色主题。但我们发 现在实际记笔记的时候,过多的定理区块使得整个文章并不是非常美观, 所以我们把 ElegantNote 更新为 ElegantBook 模板,在后面被用户熟知。而 ElegantNote 的设计自此停止。

2018年, 在被一些用户"催更"之后, ElegantBook 迎来重大更新, 原 先浮动的定理环境用 tcolorbox 全部改写。时至今日, ElegantBook 版本为 3.05。之后,我们便想把 ElegantNote 也彻底更新下,放弃 ElegantBook 中 的定理环境设计,改用更为紧凑,更加朴素的定理环境,设计更适合笔记 记录和笔记阅读的 LAT<sub>E</sub>X 模板。

在一些朋友的建议和启发下, 我们基于标准的 LATFX 文类 article 重新 设计了新版 ElegantNote 模板,在此特别感谢! 新模板有下面几个特性:

- 添加护眼模式,颜色为绿豆沙颜色,默认为白色背景;
- $\bullet$  适配不同设备,包括 Pad(默认), Kindle, PC(双页), 通用(A4);
- 5 套颜色主题, 分别是: green (默认), cyan, blue, sakura, black;
- 语言模式支持:中文(默认),英文;
- 支持 PDFLaTeX 和 XeLaTeX 编译;
- 更加美观的图表标题格式,列表环境,数学字体等。

#### **1.1** 护眼模式

本模板增加了护眼模式,默认为不开启,开启的方法如下:

```
\documentclass[geye]{elegantnote} % 或者
\documentclass[mode=geye]{elegantnote}
```
评论 此次更新只添加了护眼模式(绿豆沙色背景),如果您有希望增加其 他颜色,可以在 *Github/ElegantNote* 创建 *issues* 或者提交 *pull request*。

#### **1.2** 设备选择

为了让笔记方便在不同设备上阅读, 免去切边, 缩放等操作, 本模板 适配不同的屏幕大小,分别为 Pad,Kindle,PC,A4。不同屏幕的选择为

**\documentclass**[device=pad]{elegantnote} **\documentclass**[device=kindle]{elegantnote} **\documentclass**[device=pc]{elegantnote} **\documentclass**[device=normal]{elegantnote}

注 也可以采取直接赋值的方法选择屏幕,比如:

**\documentclass**[pad]{elegantnote} **\documentclass**[kindle]{elegantnote} **\documentclass**[pc]{elegantnote} **\documentclass**[normal]{elegantnote}

注 如果想要得到普通的 *A4* 纸张大小的 *PDF*,需要选择 device=normal,而 不是选择 device=pc,因为 device=pc 实际上设置的是电脑双页模式。

#### **1.3** 颜色主题

本模板内置 5 套颜色主题, 分别是 green, cyan, blue, sakura, black。 其中 green 为默认颜色主题, 如果用户不需要彩色, 可以选择 black 主题。 颜色主题的启用方法和之前一样:

```
\documentclass[green]{elegantnote}
\documentclass[color=green]{elegantnote}
...
\documentclass[black]{elegantnote}
```

```
\documentclass[color=black]{elegantnote}
```
#### **1.4** 语言模式

本模板内含两套语言环境,改变语言环境会改变图表标题的引导词 (图,表),文章结构词(比如目录,参考文献等),以及定理环境中的引导 词(比如定理,引理等)。不同语言模式的启用如下:

```
\documentclass[cn]{elegantnote} % 中文模式
\documentclass[lang=cn]{elegantnote}
\documentclass[en]{elegantnote} % 英文模式
\documentclass[lang=en]{elegantnote}
```
注 不管选用中文环境还是英文环境均可输入中文。另外如果在笔记中使 用了抄录环境(lstlisting),并且其中包括了中文,请务必使用 XeLaTeX 编 译。本说明文档也只能通过 XeLaTeX 编译。

#### **1.5** 编译方式

本模板支持两种编译方式,PDFLaTeX 和 XeLaTeX,选用 PDFLaTeX 编译的话, 如果用到了中文, 则会调用 ctex 宏包, 而如果选用 xeLaTex 编译的话, 则会 调用 xeCJK 宏包。模板测试环境为 Win10 + TFX Live 2018, 设定的字体为 Windows 中的宋体、楷体、黑体、微软雅黑等。如果你的电脑是 Mac/Linux 系统,而且采用 XeLaTeX 编译的话, 请把 elegantnote.cls 中字体改为自己系 统的字体。

#### **1.6** 定理类环境

此模板采用了 amsthm 中的定理样式, 使用了 4 类定理样式, 所包含的 环境分别为

- 定理类: theorem, lemma, proposition, corollary;
- 定义类: definition, conjecture, example;
- 备注类: remark, note, case;
- **证明类: proof。**

评论 在选用 lang=cn 时,定理类环境的引导词全部会改为中文。

### **2** 写作示例

我们将通过三个步骤定义可测函数的积分。首先定义非负简单函数的 积分。以下设 *E* 是 R *<sup>n</sup>* 中的可测集。

定义 **2.1 (**可积性**)** 设 *f* (*x*) = ∑ *k i*=1 *a<sup>i</sup>* χ*A*<sup>i</sup> (*x*) 是 *E* 上的非负简单函数,其中 {*A*1, *A*2, . . ., *A<sup>k</sup>* } 是 *E* 上的一个可测分割,*a*1, *a*2, . . ., *a<sup>k</sup>* 是非负实数。定义 *f* 在 *E* 上的积分为

$$
\int_{E} f dx = \sum_{i=1}^{k} a_i m(A_i). \tag{1}
$$

一般情况下 0 ≤ ∫ *E f dx* ≤ ∞。若 <sup>∫</sup> *E*  $fdx < \infty$ , 则称 *f* 在 *E* 上可积。

一个自然的问题是,Lebesgue 积分与我们所熟悉的 Riemann 积分有什 么联系和区别?之后我们将详细讨论 Riemann 积分与 Lebesgue 积分的关 系。这里只看一个简单的例子。设 *D*(*x*) 是区间 [0, 1] 上的 Dirichlet 函数。 即 *D*(*x*) = χ*Q*<sup>0</sup> (*x*),其中 *Q*<sup>0</sup> 表示 [0, 1] 中的有理数的全体。根据非负简单函 数积分的定义,*D*(*x*) 在 [0, 1] 上的 Lebesgue 积分为

$$
\int_0^1 D(x)dx = \int_0^1 \chi_{Q_0}(x)dx = m(Q_0) = 0
$$
 (2)

即 *D*(*x*) 在 [0, 1] 上是 Lebesgue 可积的并且积分值为零。但 *D*(*x*) 在 [0, 1] 上 不是 Riemann 可积的。

定理 **2.1 (Fubini** 定理**)** 若 *f* (*x*, y) 是 R *<sup>p</sup>* × R*<sup>q</sup>* 上的非负可测函数,则对几 乎处处的  $x \in \mathcal{R}^p$ ,  $f(x, y)$  作为  $y$  的函数是  $\mathcal{R}^q$  上的非负可测函数,  $g(x) =$ ∫ Rq *f* (*x*, y)*d*y 是 R *<sup>p</sup>* 上的非负可测函数。并且

$$
\int_{\mathcal{R}^p \times \mathcal{R}^q} f(x, y) dx dy = \int_{\mathcal{R}^p} \left( \int_{\mathcal{R}^q} f(x, y) dy \right) dx.
$$
 (3)

证明**.** Let *z* be some element of *xH* ∩ y*H*. Then *z* = *xa* for some *a* ∈ *H*, and  $z = yb$  for some  $b \in H$ . If *h* is any element of *H* then  $ah \in H$  and  $a^{-1}h \in H$ , since *H* is a subgroup of *G*. But  $zh = x(ah)$  and  $xh = z(a^{-1}h)$  for all  $h \in H$ . Therefore  $zH \subset xH$  and  $xH \subset zH$ , and thus  $xH = zH$ . Similarly  $yH = zH$ , and thus  $xH = yH$ , as required.

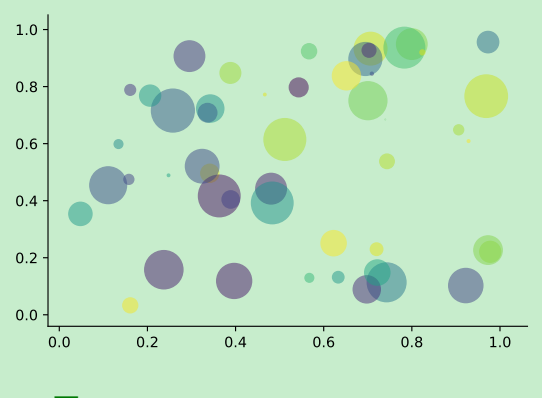

图 **1:** Matplotlib: Scatter Plot Example

回归分析 (regression analysis) 是确定两种或两种以上变量间相互依赖 的定量关系的一种统计分析方法。根据定理 2.1,其运用十分广泛,回归

分析按照涉及的变量的多少,分为一元回归和多元回归分析;按照因变量 的多少,可分为简单回归分析和多重回归分析; 按照自变量和因变量之间 的关系类型,可分为线性回归分析和非线性回归分析。

但是由于绝对值不易作解析运算,因此,进一步用残差平方和函数来 度量总偏差。偏差的平方和最小可以保证每个偏差都不会很大。于是问题 归结为确定拟合函数中的常数和使残差平方和函数最小。

|       | (1)          | (2)       |
|-------|--------------|-----------|
| 燃油效率  | $-238.90***$ | $-49.51$  |
|       | (53.08)      | (86.16)   |
| 汽车重量  |              | $1.75***$ |
|       |              | (0.641)   |
| 常数项   | $11,253***$  | 1,946     |
|       | (1,171)      | (3,597)   |
| 观测数   | 74           | 74        |
| $R^2$ | 0.220        | 0.293     |
|       |              |           |

表 **1:** 燃油效率与汽车价格

括号内为标准误

\*\*\* p<0.01, \*\* p<0.05, \* p<0.1

- Routing and resource discovery;
	- Language Models
	- Vector Space Models
- Resilient and scalable computer networks;
- Distributed storage and search.

## **3** 示例

```
\documentclass[geye,green,pad,cn]{elegantnote}
\title{一个笔记示例}
\author{ddswhu}
\institute{Elegant\LaTeX{} 项目组}
\version{1.00}
\date{2019 年 2 月 3 日}
\begin{document}
\maketitle
\section{介绍}
介绍部分内容。
\end{document}
```